## DECRETO 28 agosto 2018 , n. 129

- Art. 10. Verifiche, modifiche e assestamento al programma annuale
- 1. Il Consiglio d'istituto verifica, almeno una volta durante l'esercizio finanziario, con apposita delibera di assestamento al programma annuale da adottarsi entro il 30 giugno, le disponibilità finanziarie dell'istituto, nonché lo stato di attuazione del programma e le modifiche che si rendono eventualmente necessarie. Ulteriori verifiche possono essere disposte dal dirigente scolastico.
- 2. L'attività di verifica è effettuata sulla base di apposita relazione predisposta dal dirigente scolastico e dal D.S.G.A., che evidenzia anche le entrate accertate e la consistenza degli impegni assunti, nonché i pagamenti eseguiti. 3. Le variazioni del programma annuale, che si rendono eventualmente necessarie a garantire la realizzazione del medesimo programma in relazione anche all'andamento del funzionamento amministrativo e didattico generale e a quello attuativo dei singoli progetti, sono deliberate dal Consiglio d'istituto con decisione motivata, adottata su proposta della Giunta esecutiva o del dirigente scolastico.

# Variazioni di bilancio (in sintesi)

- Variazioni / storni dovute/i a maggiori entrate o diminuzioni diverse da quelle programmate o perché sopraggiunte ad anno in corso;
- il 30 novembre segna il termine ultimo entro il quale l'ente può effettuare le variazioni di bilancio;
- Anche se in effetti è possibile deliberare sino al 31 dicembre 2020 o all'inizio del nuovo anno quando si assumono somme con vincolo di destinazione o in altre casistiche previste dalla normativa;
- In questi molti di questi casi nella struttura del P.A. è consigliabile, inserire sottovoci in entrata a destinazione vincolata e in uscita;
- Se dobbiamo inserire finanziamenti una senza destinazione vincolata che hanno bisogno di una programmazione da parte del consiglio d'istituto allora meglio riporli in Zeta e poi con il nuovo P.A. assumerli in bilancio programmati dal C.I.

#### Per fare tranquillamente delle variazioni di bilancio dobbiamo sapere …

- 
- inserire nuove voci nella struttura del P.A. sia in entrata che in uscita;
- 2. verificare tramite una stampa **panoramica** se si debbono fare altre variazioni di bilancio (*Stampe \ Periodiche \ Situazione contabile*);
- 3. Saper riconoscere esattamente, nel caso si debbano **prelevare somme giacenti in Zeta,** l'origine in entrata e i valori tramite Stampe \ Periodiche \ Situazione Disponibilità Finanziaria;
- 4. Quando i fondi si debbono **stornare** da una scheda finanziaria ad un'altra è importante prima cominciare lo storno togliendoli dalla scheda che cede i finanziamenti per poi inserirli nella scheda da rimpinguarestando attenti a inserirli dalla stessa entrata che li ha ceduti;

#### fare le variazioni di bilancio

- 1. Cliccare sul simbolo in alto a destra, confermare l'esercizio e agire sul simbolo (a sinistra nel menù) qua l'ultimo in alto a destra Nuova variazione;
- 2. valorizzare prima l'importo in Entrata e successivamente con un doppio click in corrispondenza della Spesa da variare
- 3. si accede nella scheda finanziaria e si valorizza daccapo l'entrata e la Tipologia delle spese;

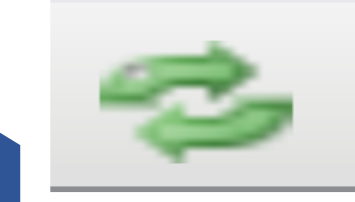

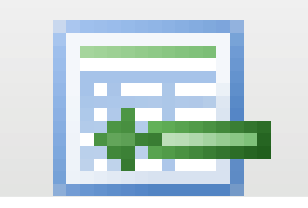

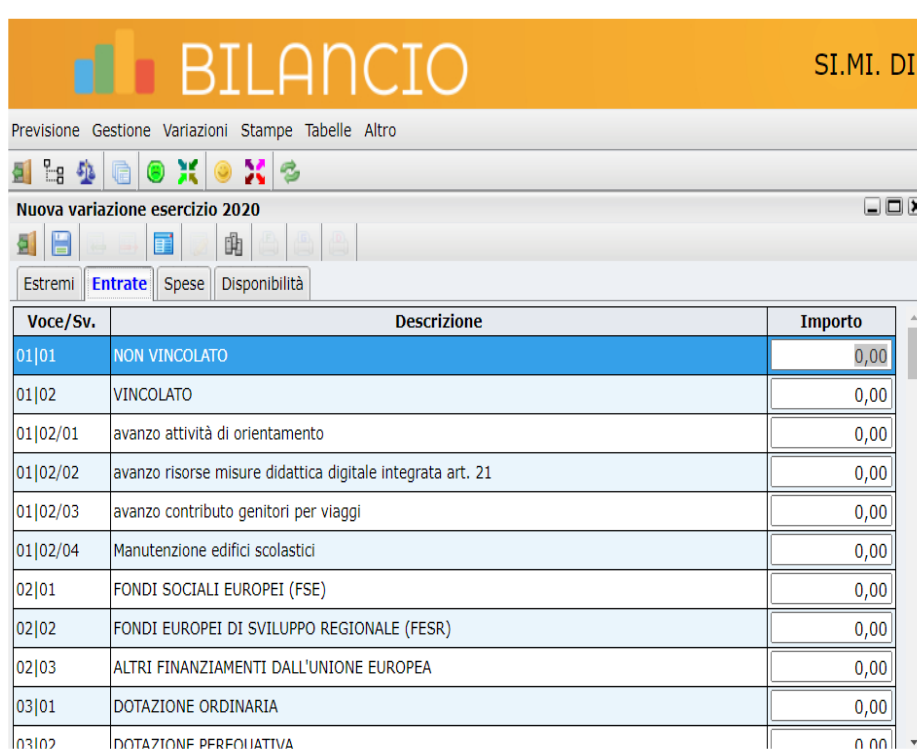

#### Oltre alle stampe del menù contestuale … bisogna sapere che …

# **F BILANCIO**

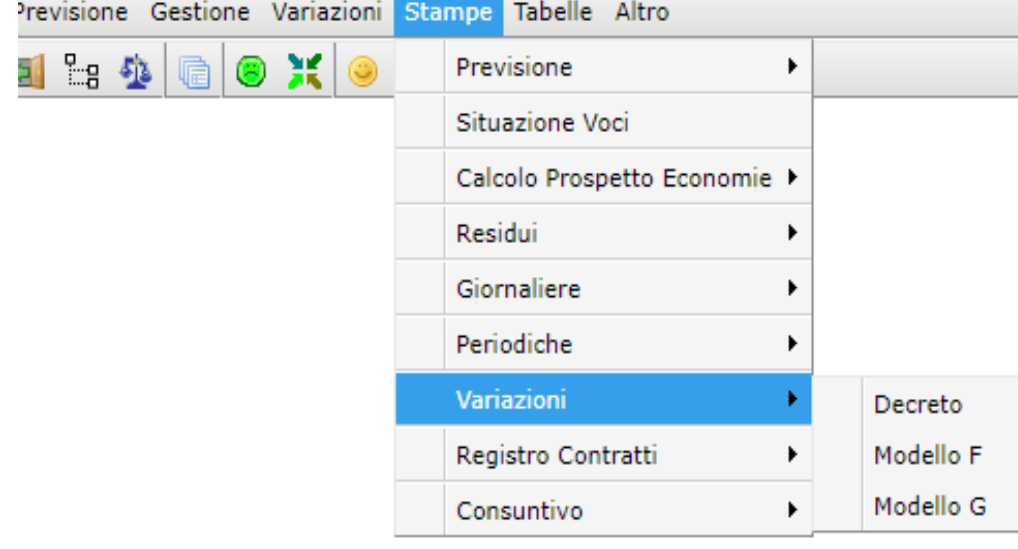

1. Che potete registrare tante variazioni di bilancio anche in date diverse una per ogni esigenza e poi ottenere delle stampe unificate: un unico decreto, un unico Modello F e un unico Modello G per ogni attività/progetto variato

#### Apertura del nuovo P.A. 2021

• Per elaborare e poi stampare il modello C va aperto il nuovo P.A. e se non avete ancora caricato tutti i residui attivi e passivi potete fare una apertura parziale che vi consente di lavorare sul nuovo P.A. e riportarvi il saldo cassa che avevate al 31/12/2020 come giacenza iniziale al 01/01/2021

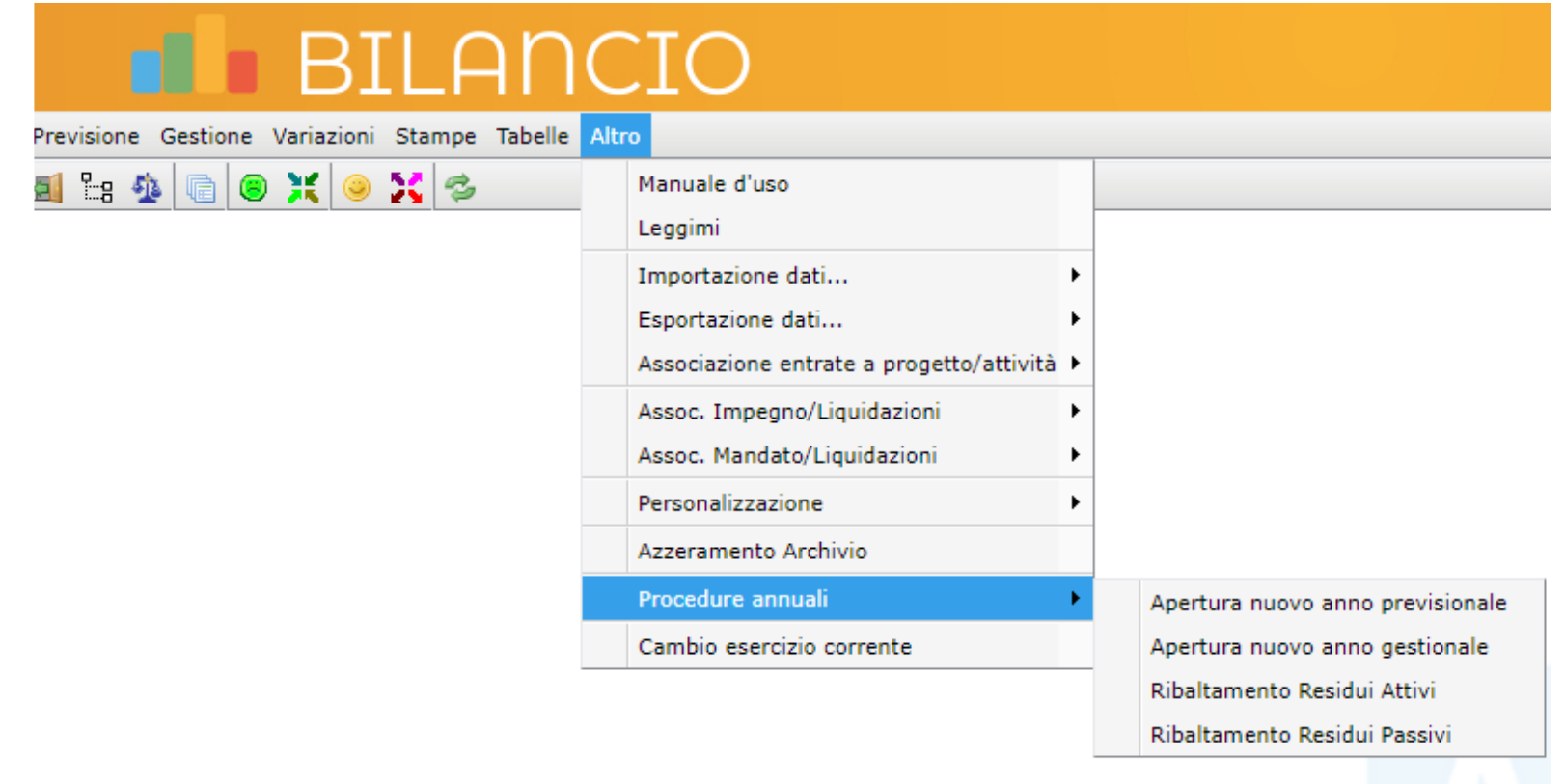

#### modello C … problematiche e valorizzazione

Se state procedendo per l'approvazione del P.A. a gennaio 2021 le risultanze del mod. C debbono coincidere con il modello J

pertanto è importante che confrontiate il modello C del 2021 con il modello J del 2020 poiché hanno meccanismi diversi e se hanno risultati diversi significa che avete qualche problema

# BII AN

Previsione Gestione Variazioni Stampe Tabelle Altro

- Struttura di base
	- Compilazione previsione
	- Schede Progetti/Attività
- Gestione Situazione Amministrativa Presunta
- Approvazione

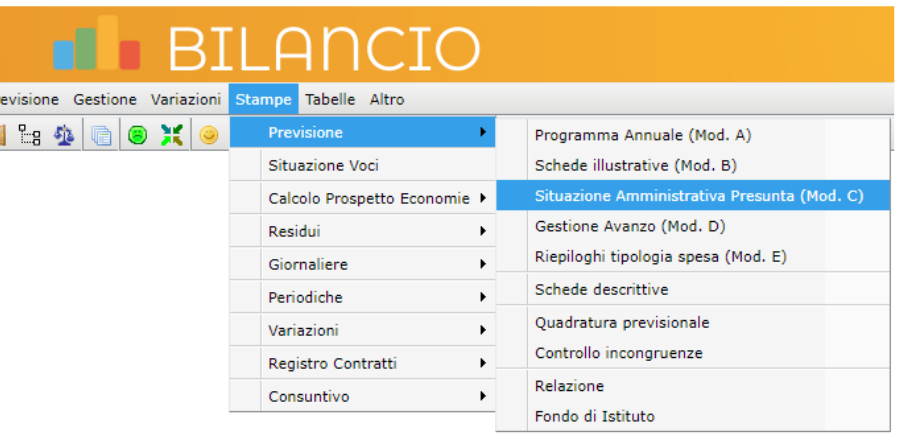

# Quali sono le operazioni di chiusura del 2020?

 $+$ 

 $\overline{O}$ 

- 1) la registrazione di eventuali progetti autorizzati e protocollati prima del  $31/12/20;$
- 2) la registrazione degli accertamenti non ancora registrati a seguito di variazioni di bilancio;
- · 3) la registrazione di qualsiasi impegno formalizzato con CIG o contratto entro il  $31/12/20$
- 4) la verifica della coincidenza del fondo cassa risultante nel vostro bilancio con quello dell'istituto cassiere;
- 5) ove esistessero sospesi o provvisori registrare accertamenti e impegni;
- 6) fare la variazione e registrare gli accertamenti per le somme maturate nel  $C.C.p.$
- Controllare gli accertamenti non incassati e gli impegni non pagati da Stampe \ Periodiche

#### Fare i controlli dell'avanzo e incrociarli

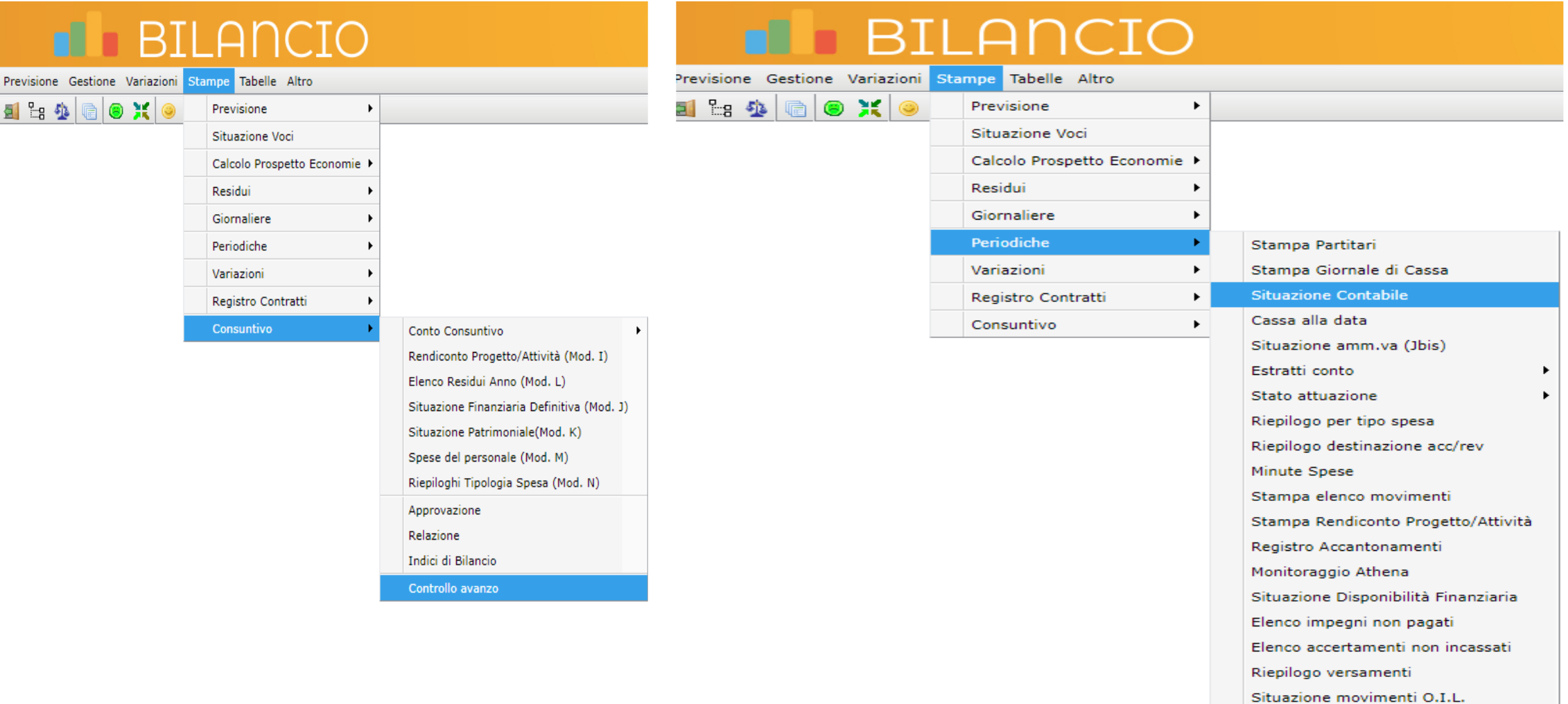

#### Cosa guardare nella situazione contabile 2020 delle Entrate?

m

Nell'ultima colonna a destra, disponibilità, tutti i valori debbono essere pari a zero a eccezione dei due valori dell'avanzo NON VINCOLATO e di quello VINCOLATO;

Se qualche valore è diverso da zero, con un valore positivo o negativo prima di agire bisogna chiedersi come mai? Successivamente agire:

fare la variazione se abbiamo su disponibilità un valore negativo (quando si ha un valore negativo vuol dire che non abbiamo previsto quella entrata in toto o in parte);

registrare l'accertamento se il valore è positivo poiché siamo in presenza di una abbiamo una previsione definitiva non accertata in toto o in parte;

ATTENZIONE!!! Verificare sempre che non ci siano reversali o accertamenti registrati altrove.

#### radiazioni e perenzioni

- a) si chiama radiazione l'annullamento totale o parziale di un residuo attivo;
- b) si chiama perenzione l'annullamento totale o parziale di un residuo passivo;

*hanno bisogno di un decreto motivato del D.S. e di una delibera del C.I.*

Per fare le radiazioni e le perenzioni nel programma esistono due modi, questo percorso si usa quando si annulla un residuo attivo o passivo totalmente:

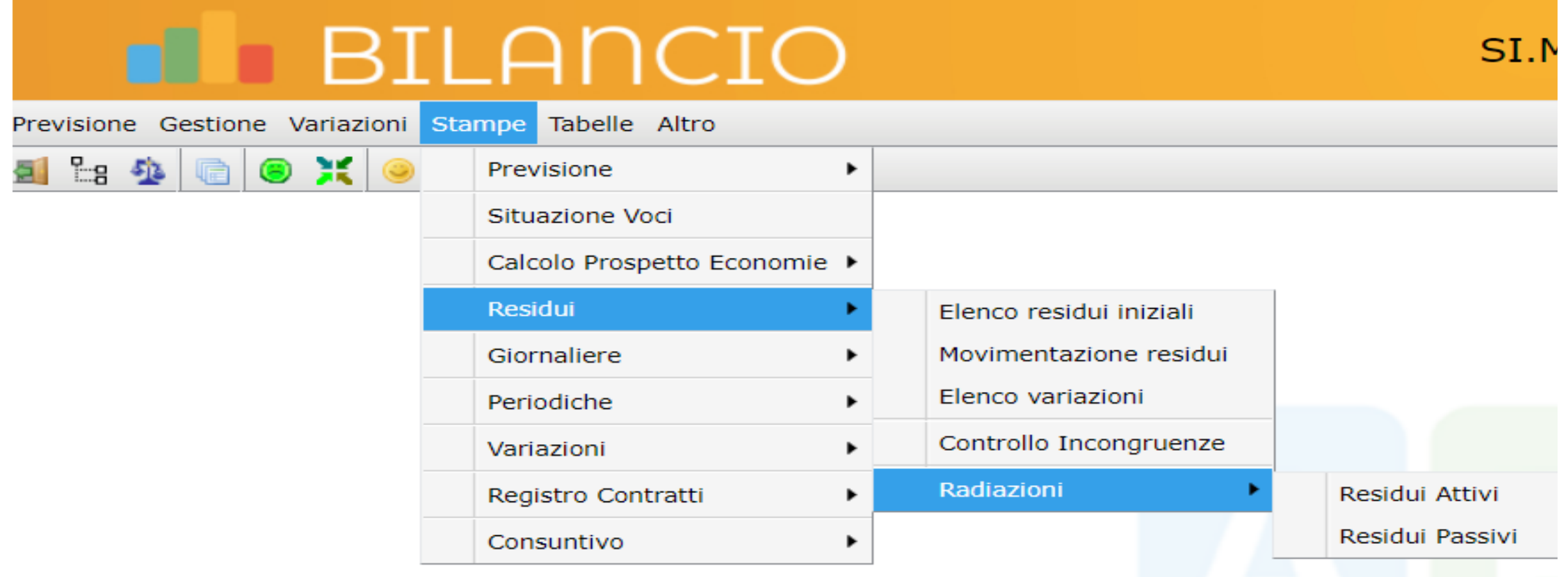

## Questo secondo metodo si può usare sempre

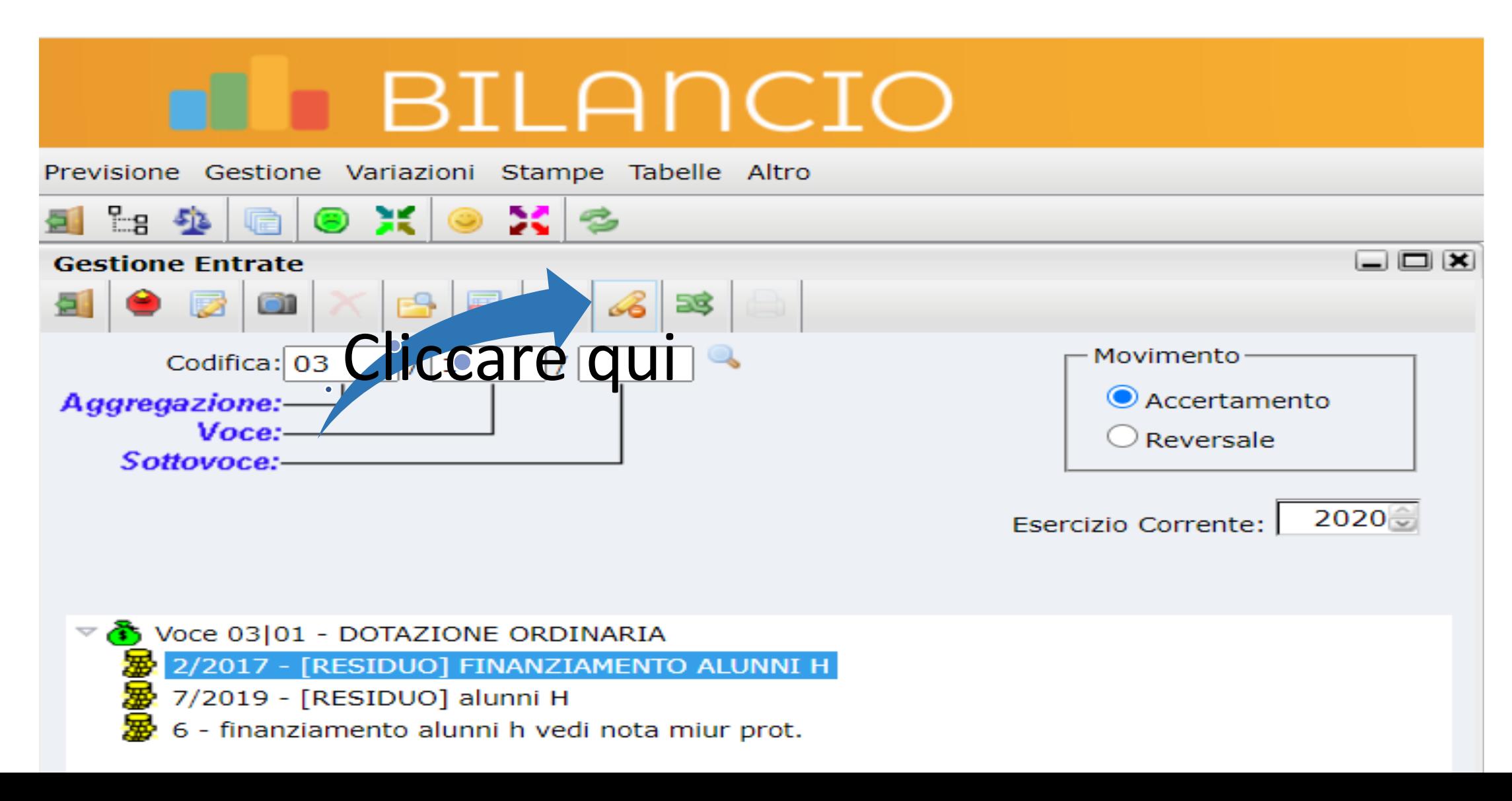

Si aprirà questa finestra dove si inserisce l'importo col meno davanti e la descrizione

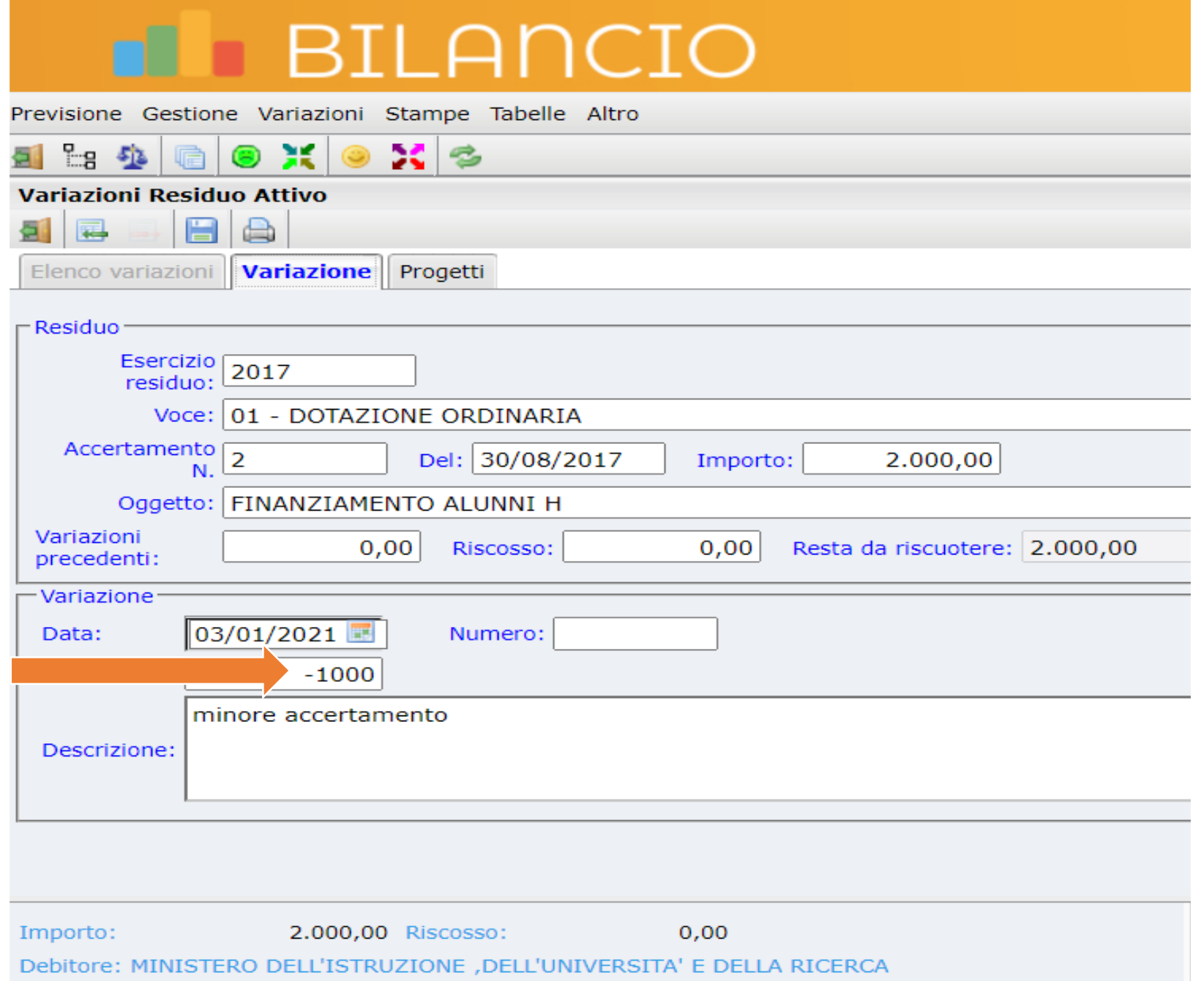

Non dimenticare di associare il valore rimanente ai progetti / attività interessati

# **IN BILANCIO**

Previsione Gestione Variazioni Stampe Tabelle Altro

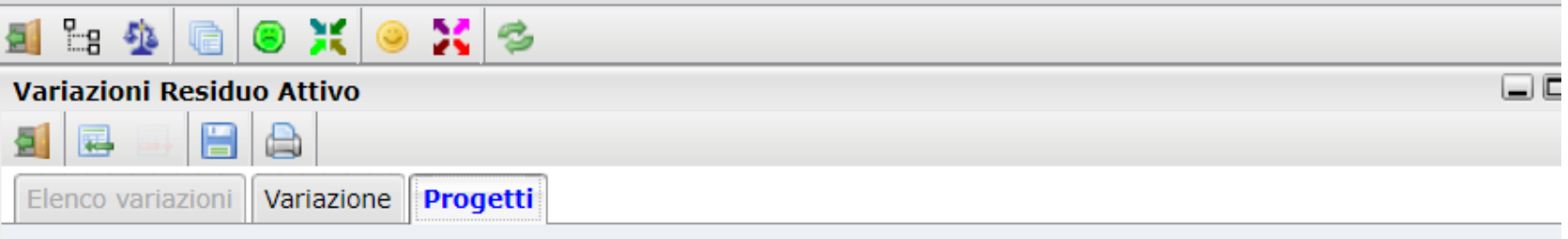

**Descrizione residuo** 

**Totale residuo** 

1.000,00

 $SI.N$ 

2/2017 - [RESIDUO] FINANZIAMENTO ALUNNI H

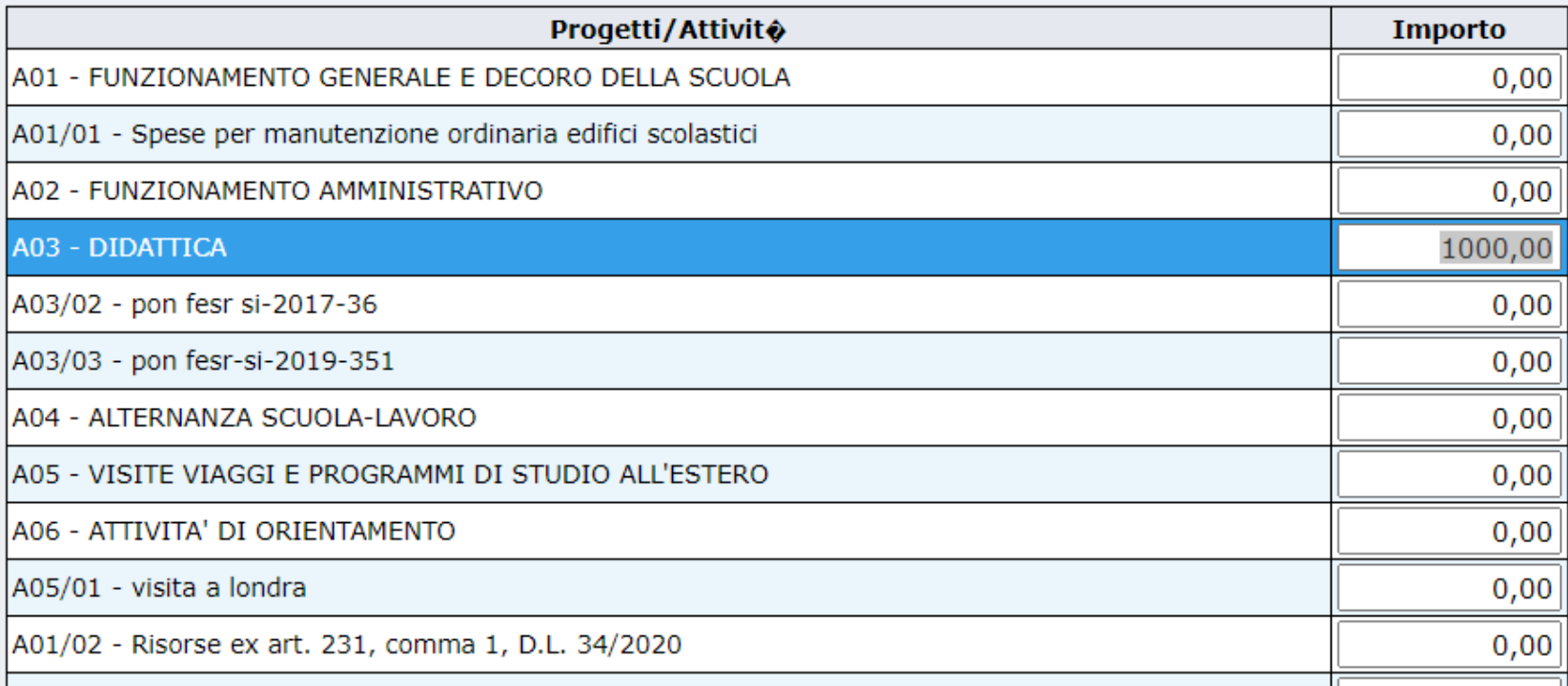

a seguito delle radiazioni / perenzioni che variazioni fare?

- 1. A seguito di radiazioni non si deve mai alterare l'avanzo di amministrazione del vostro P.A. a eccezione della variazione di assestamento al conto consuntivo, l'avanzo deve sempre restare uguale al rigo 7 del mod. J del precedente conto consuntivo;
- 2. L'importo radiato va tolto dal progetto / attività e va riposto in zeta fra le somme non più disponibili in quanto radiate a meno che non sia stata fatta una perenzione di pari importo per lo stesso progetto / attività;
- 3. L'importo delle perenzioni ritornerà disponibile con il nuovo P.A. nel progetto / attività dove gravava l'impegno.

# Gli storni tecnici